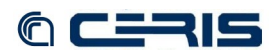

## **3.3 Clone**

Libvirt library provides useful code included one to clone existing VM. The command line tool clone is included in package virtinst based on libvirt library.

```
# apt-get install virtinst
```
To clone existing VM **tubu1**, first you have to create a virtual disk for VM clone same size as original:

```
# lvdisplay kvm2
...
 --- Logical volume ---
   LV Name /dev/kvm2/tubu1
 VG Name kvm2<br>LV UUID ******
 LV UUID ******
LV Write Access read/write
 LV Status available
 # open<br>LV Size
                         7.81 GiB<br>2000
 Current LE
 Segments 1<br>Allocation inherit<br>Read ahead sectors auto<br>- currently set to 256
 Allocation
 Read ahead sectors
  - currently set to 256<br>Block device 252.2
 Block device
# lvcreate -l 2000 -n tubu1-clone iscsi2
```
Then you can invoke the command:

```
# virt-clone --original tubu1 --name tubu1-clone --file /dev/mapper/iscsi2-tubu1-
 clone --prompt
```
The new guest **tubu1-clone** will be listed in KVM hypervisor and ready to run.

## **3.4 Backup procedure**

If VM virtual disk is KVM based then you can take a live backup using LVM snapshot feature.

The **virt-backup.pl** script from Daniel Berteaud is really a good solution to fully backup a libvirt managed virtual machine.

Download, edit settings for Ubuntu distribution and install required packages:

```
# wget http://repo.firewall-services.com/misc/virt/virt-backup.pl
# chmod +x virt-backup.pl
# nano -w virt-backup.pl
      # lvcreate path
      - $opts{lvcreate} = '/usr/sbin/lvcreate -c 512';
     + $opts{lvcreate} = '/sbin/lvcreate -c 512';
     # lvremove path
      - $opts{lvremove} = '/usr/sbin/lvremove';
      + $opts{lvremove} = '/sbin/lvremove';
# apt-get install libxml-simple-perl libsys-virt-perl libfile-which-perl
```
Define a partition for backup:

```
# lvcreate -l 3000 -n backup iscsi2
```

```
# mkfs.ext4 /dev/iscsi2/backup
```

```
# mount /dev/mapper/iscsi2-backup /var/lib/libvirt/backup
```